主题区-图形

[主题](#page-0-0) [配色](#page-0-1) [字体](#page-4-0)

该设置项用于设置仪表盘所有图形的样式,包括:配色、标签字体样式。

## <span id="page-0-0"></span>主题

可按需选择图形的主题

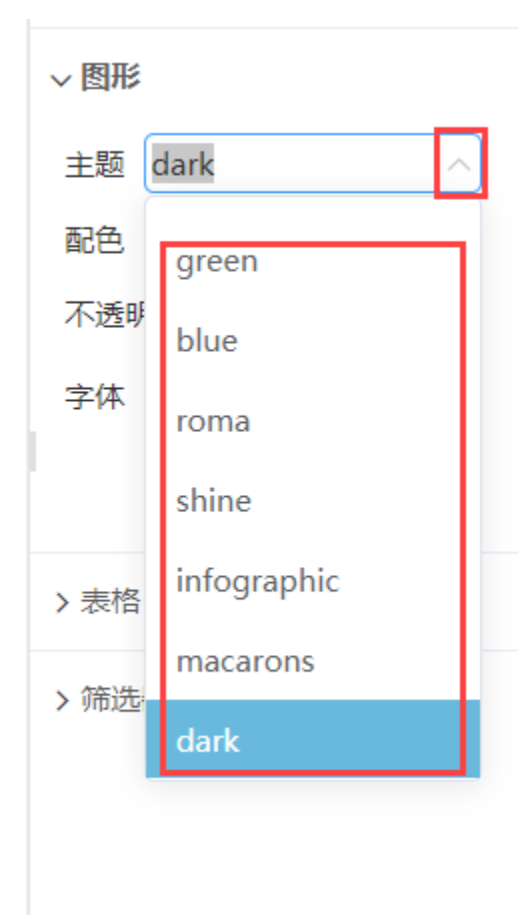

## <span id="page-0-1"></span>配色

可选择系统内置配色,也可对配色进行自定义:

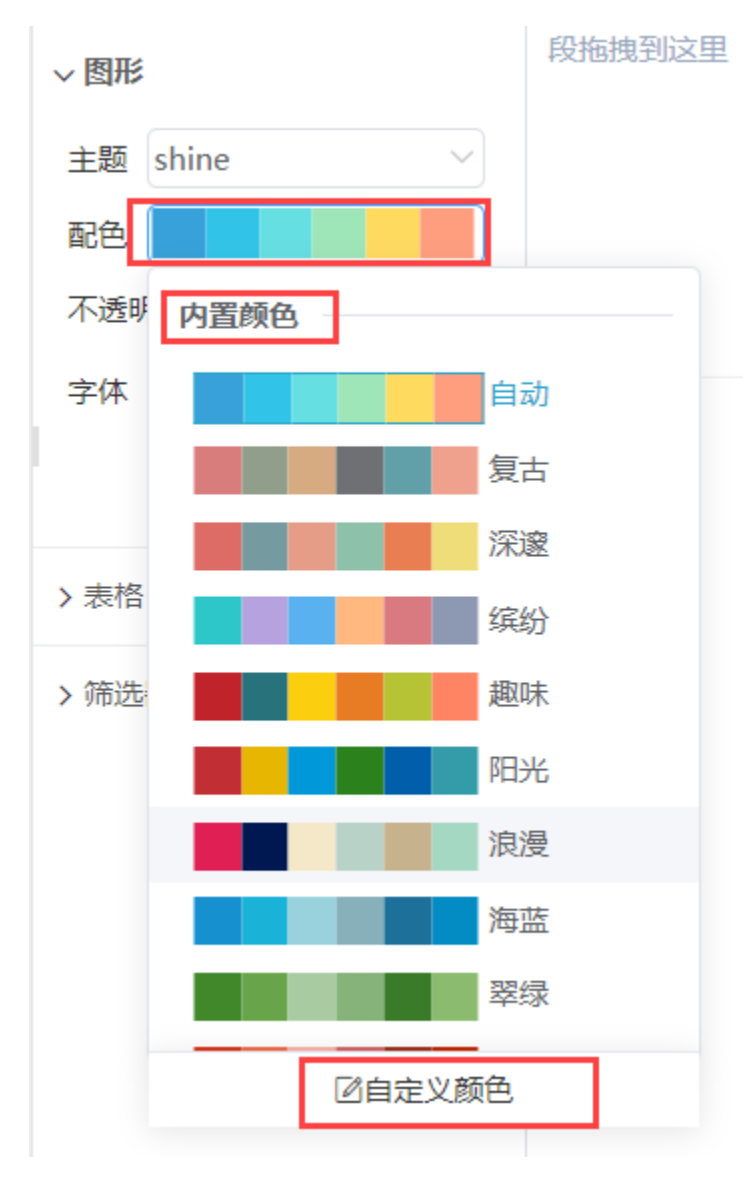

内置配色

点击选择配色,选择"深邃"配色,效果如图:

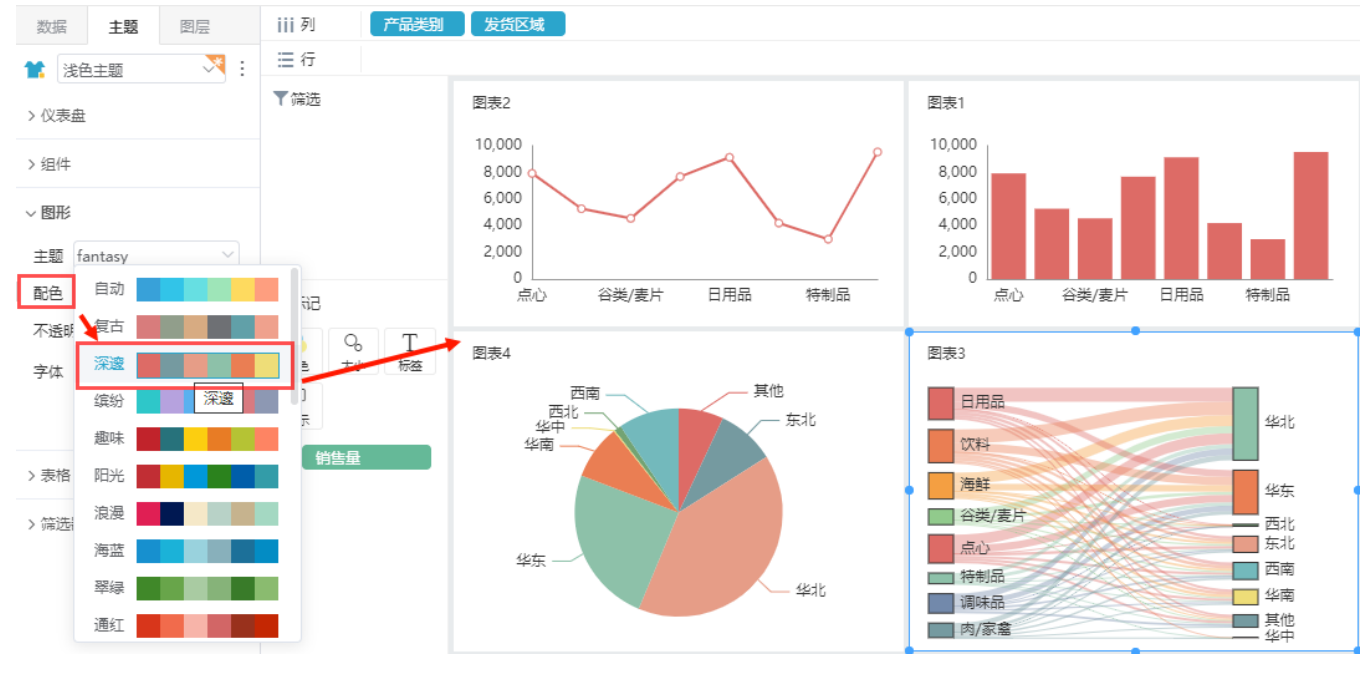

自定义配色

点击自定义颜色,打开颜色设置界面,通过此界面可自定义内置颜色配色

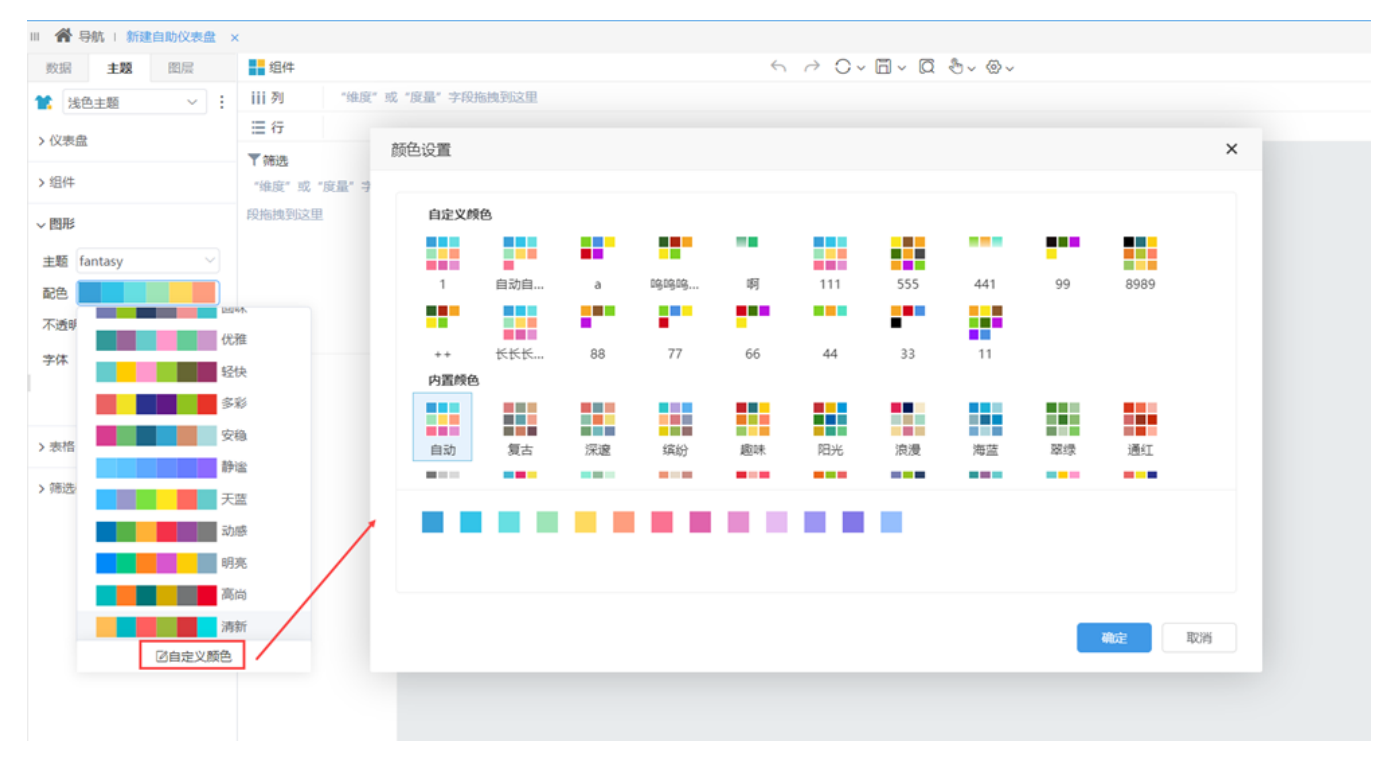

示例

- (1)在内置颜色区,选择内置颜色:"自动",点击另存
- (2)自定义颜色区生成配色类型,输入新命名:"1"
- (3)新增颜色"黑色"
- (4)选中配色"1",点击覆盖
- (5)完成内置配色自定义

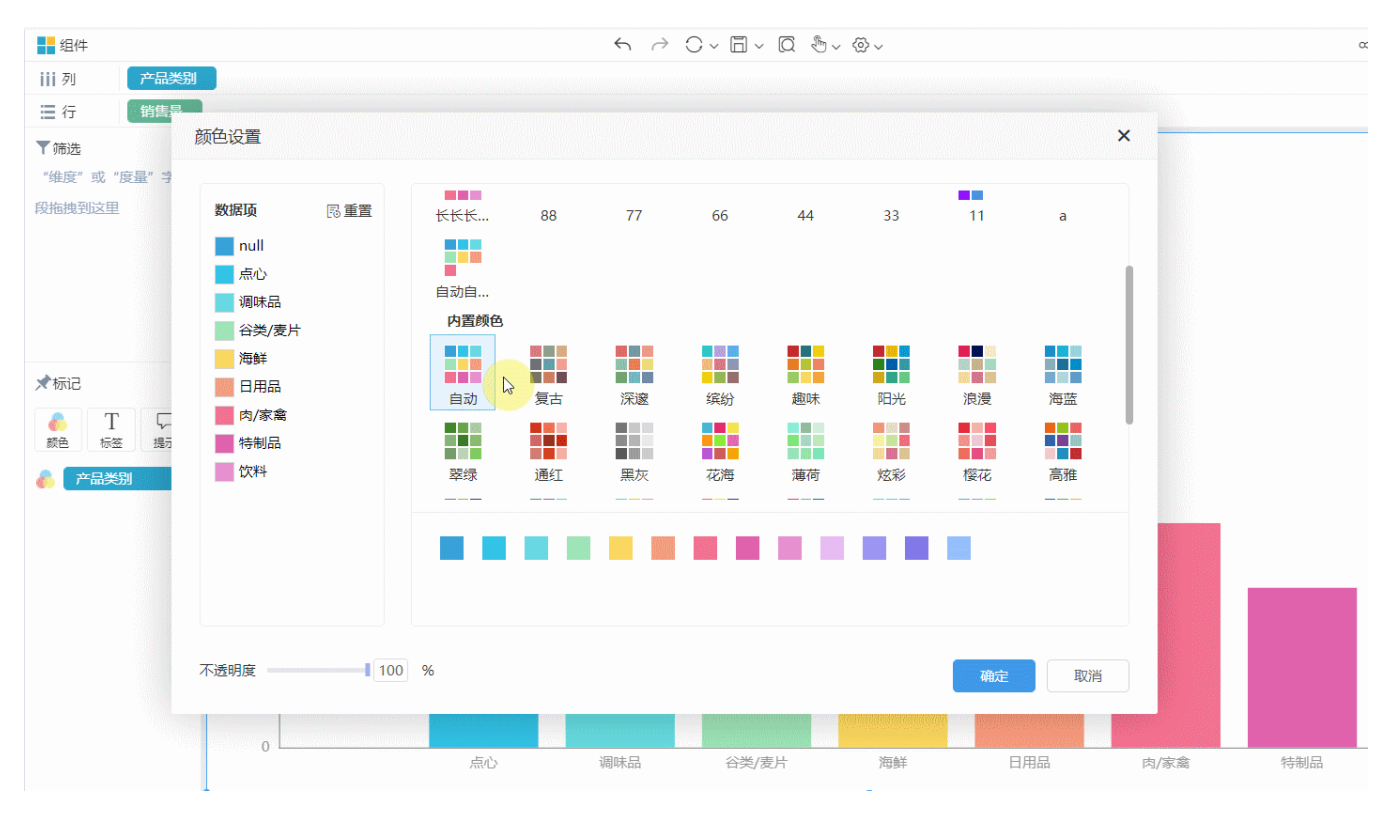

(6)可在配色>自定义配色区进行配色使用:

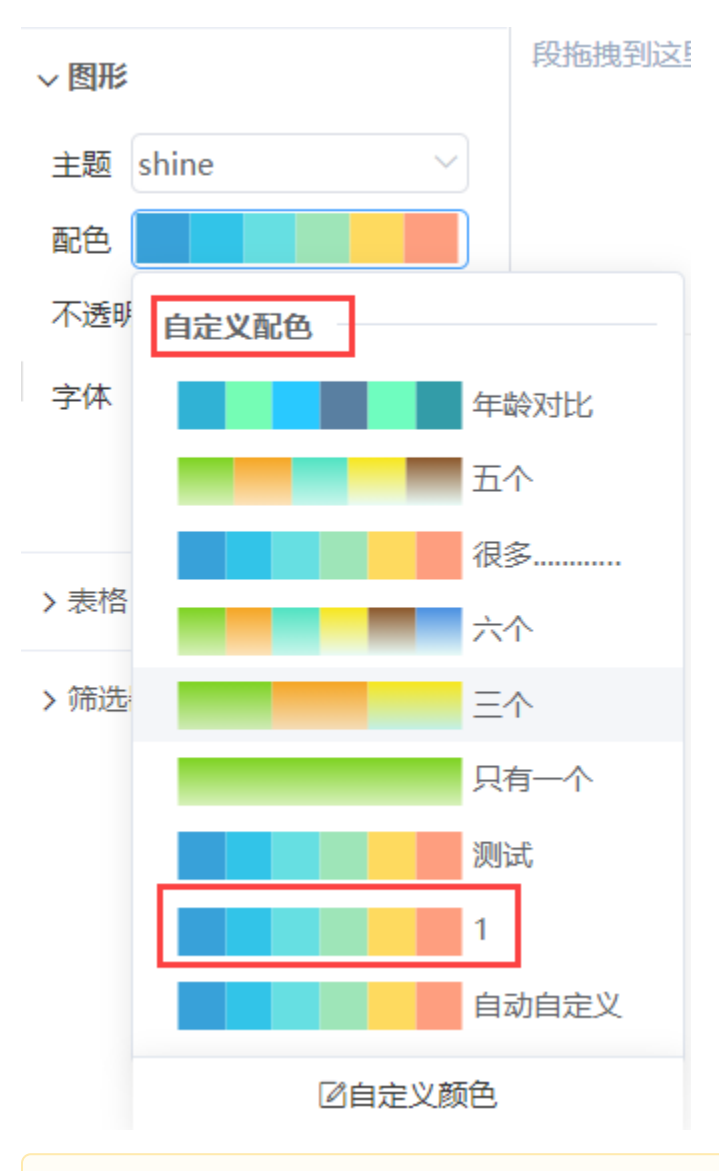

关于图形组件配色的优先级:图形组件自身在标记区设置的颜色优先级高于主题设置。

## <span id="page-4-0"></span>字体

设置图形标签的字体样式,包括:字体类型、字体大小、加粗、斜体、颜色。 设置字体类型为"黑体"、字体大小为"12",加粗,字体颜色为"红色",效果如图:

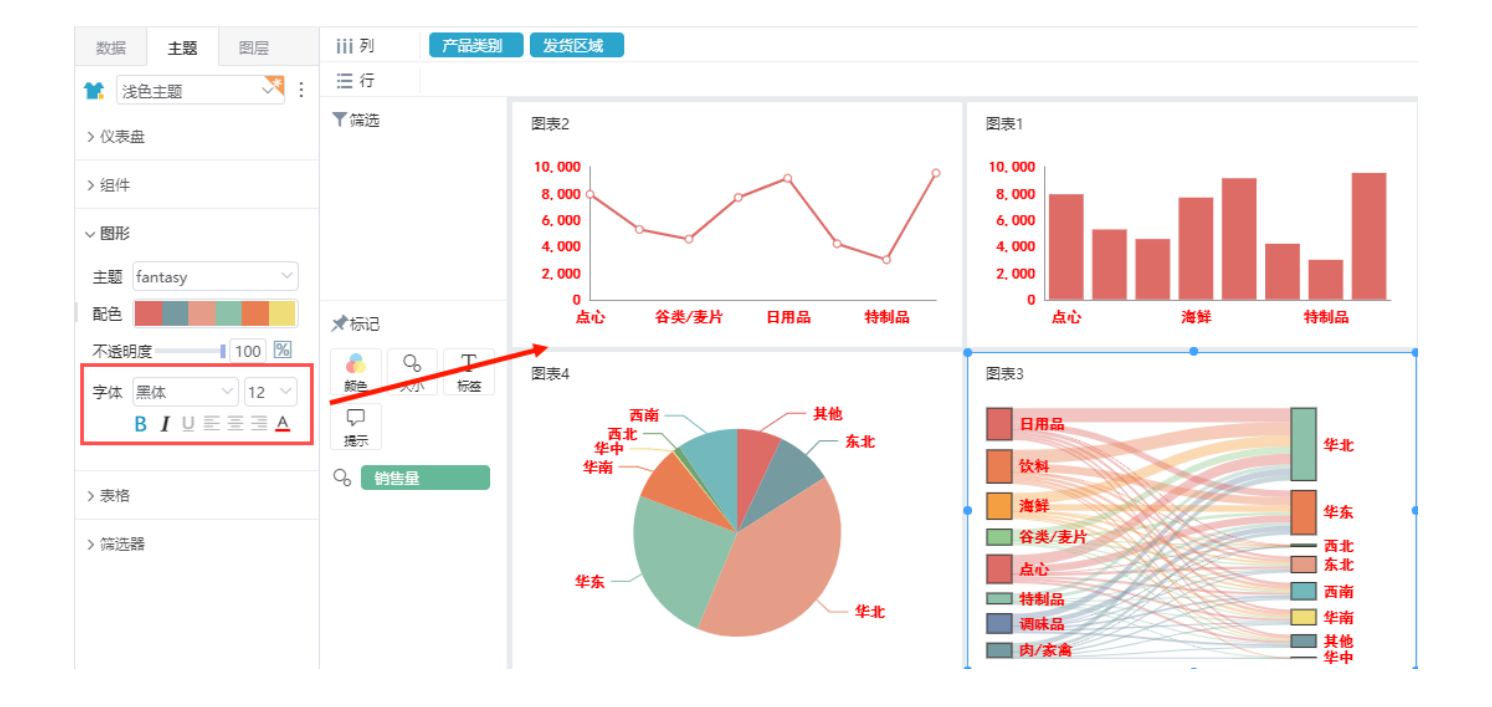